# 2º INGENIERÍA INDUSTRIAL **TEORÍA DE CIRCUITOS Y SISTEMAS**

# PRÁCTICA 1 LABORATORIO: ESTUDIO SENSORES SERVOMOTOR

#### **OBJETIVOS DE LA PRÁCTICA**

- Identificar sobre un montaje real los elementos de un sistema de control:
	- Sensores y señales de medida asociadas
	- Actuadores y señales de mando asociadas
	- Sistema propiamente dicho o planta
- Aprender a representar y manejar señales provenientes de sensores, tanto analógicos como digitales.
- Asimilar el concepto de servomecanismo en general

## **1. RESULTADOS TEÓRICOS PREVIOS**

Analizaremos, de una forma general, el comportamiento de un sistema motor eléctrico – freno como el representado en la figura. Podemos ver como el motor y el freno se encuentran acoplados, de modo que el par producido por el primero se empleará principalmente en vencer la resistencia opuesta por el segundo.

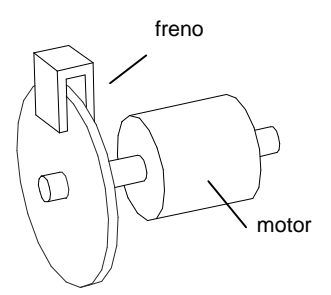

Planteemos en primer lugar las ecuaciones que regirán el comportamiento del motor. Se trata de un motor de corriente continua controlado mediante la tensión aplicada a sus terminales. El esquema eléctrico correspondiente junto con las variables que en él intervienen se muestran a continuación:

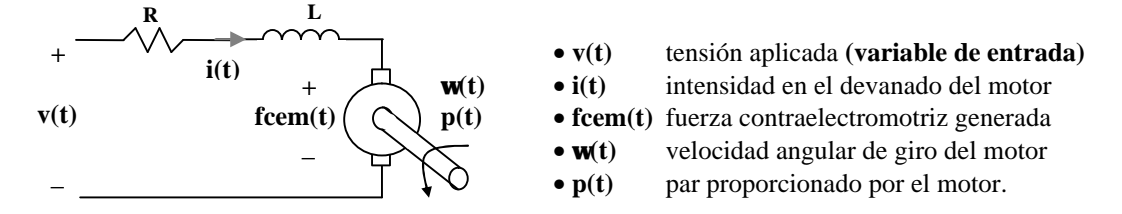

**R** y **L** representan la resistencia e inductancia de los devanados del motor.

Las ecuaciones de comportamiento son las siguientes:

- **v(t) = R×i(t) + L×di(t)/dt + fcem(t)** [segunda Ley de Kirchoff]
- 
- 

**fcem(t)** =  $K_v$ **W**(t) [fcem proporcional a velocidad de giro]  $p(t) = K_P \dot{x}(t)$  [par ofrecido proporcional a intensidad] A continuación debemos modelar el comportamiento del freno o, más concretamente, de la carga total soportada por el motor. Esta carga estará compuesta por dos componentes:

- Un momento de inercia **J** debido al conjunto de masas rotantes.
- Un rozamiento viscoso **B** producido fundamentalmente por el freno.

El funcionamiento del freno se basa en la acción de un imán sobre un disco metálico que gira solidario con el motor. Este funcionamiento puede modelarse como un rozamiento viscoso, ya que el par resistente producido es proporcional a la velocidad angular:

**PFRENADO = B×w(t)**

La regulación del freno se efectúa aproximando o alejando el imán al disco metálico. De este modo, el valor de la constante **B** dependerá de la posición del actuador del freno.

El par producido por el motor se empleará en vencer la carga de acuerdo a la siguiente ecuación:

 $p(t) = Jx \frac{dW(t)}{dt} + BxW(t)$ 

A la vista de la ecuación podemos intuir el significado del momento de inercia y del rozamiento viscoso:

- El momento de inercia **J** representa la 'oposición' que encuentra el sistema para acelerar –a velocidad constante no actúa-
- El rozamiento viscoso **B** representa la 'oposición' que encuentra el sistema para moverse a una velocidad determinada.

A continuación se resolverá el problema utilizando variables genéricas. Los valores de todas las variables para este motor en concreto se intentarán deducir a partir de los resultados experimentales.

Conjunto de ecuaciones del sistema:

- **v(t) = R×i(t) + fcem(t)** -suponemos un valor despreciable para la inductancia **L**-
- $fcem(t) = Kv$ **W** $(t)$
- **p(t) = KP×i(t)**
- $p(t) = Jx d w(t)/dt + Bx w(t)$

Si consideramos **B = cte** (no se mueve el freno durante el experimento) todas las ecuaciones son lineales.

Calcularemos a continuación el punto de equilibrio correspondiente a una velocidad cero **(w=0)**:

**p(0) = J×dw(0)/dt + B×w(0) = 0**  $i(0) = p(0)/K_{P} = 0$  $f$ **cem(0)** =  $K_v$ **W**(0) = 0  $v(0) = R\dot{\mathbf{x}}(0) + f_{\text{cem}}(0) = 0$ 

La solución del sistema es sencilla: todos los valores iniciales son iguales a cero.

A continuación se escriben las mismas ecuaciones en términos incrementales:

- $\mathbf{D}v(t) = R\mathbf{D}i(t) + \mathbf{D}f$ cem(t)
- $Df$ cem $(t) = K_v Dw(t)$
- $\mathbf{D}$ **p**(t) = K<sub>P</sub> $\mathbf{D}$ **i**(t)
- $\mathbf{D}$ **p**(**t**) = J×**dDw**(**t**)/d**t** + B×**Dw**(**t**)

Estas ecuaciones son directamente transformables al dominio de Laplace:

- $V(s) = R\times I(s) + FCEM(s)$
- $FCEM(s) = K_vW(s)$
- $P(s) = K_p \times I(s)$
- $P(s) = J \times W(s) + B \times V(s)$

#### **Efecto de la tensión aplicada al motor sobre la velocidad de giro del mismo**

A partir de las ecuaciones del sistema se puede generar el siguiente diagrama de bloques:

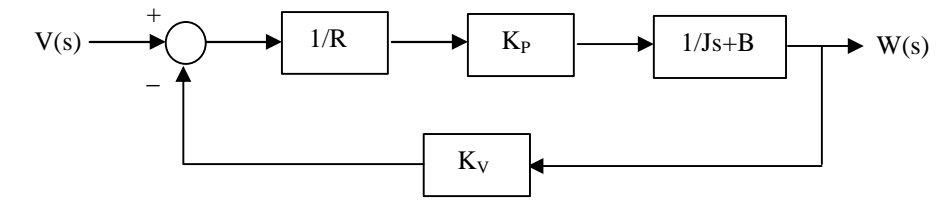

Diagrama que es fácilmente reducible para obtener una función de transferencia global como la siguiente:

$$
V(s) \longrightarrow K_p \boxed{K_p K_V + RB + RJs} \longrightarrow W(s)
$$

Que, expresada en un formato estándar, quedaría:

$$
V(s) \longrightarrow \left( \frac{K_p/(K_p K_v + RB)}{1 + sRJ/(K_p K_v + RB)} \right) \longrightarrow W(s) \qquad V(s) \longrightarrow \left( \frac{K}{1 + Ts} \right) \longrightarrow W(s)
$$

Donde se han creado las variables auxiliares **K** y **T** para simplificar:

$$
K = \frac{K_P}{K_P \cdot K_V + R \cdot B}
$$

$$
T = \frac{R \cdot J}{K_P \cdot K_V + R \cdot B}
$$

*K*

Como de costumbre, intentaremos analizar el modo en el que varía la velocidad de giro del motor cuando la tensión de alimentación se incrementa bruscamente: la respuesta a escalón del sistema.

$$
V(s) = \frac{1}{s} \qquad W(s) = \frac{1}{s} \cdot \frac{K}{1+Ts}
$$
  

$$
\mathbf{w}(t) = L^{-1}[W(s)] = L^{-1}\left[\frac{K}{s \cdot (1+Ts)}\right] = \dots desarrollando \dots = K\left(1 - e^{-\frac{t}{T}}\right)
$$

Si representamos gráficamente las funciones de entrada y salida obtendremos lo siguiente:

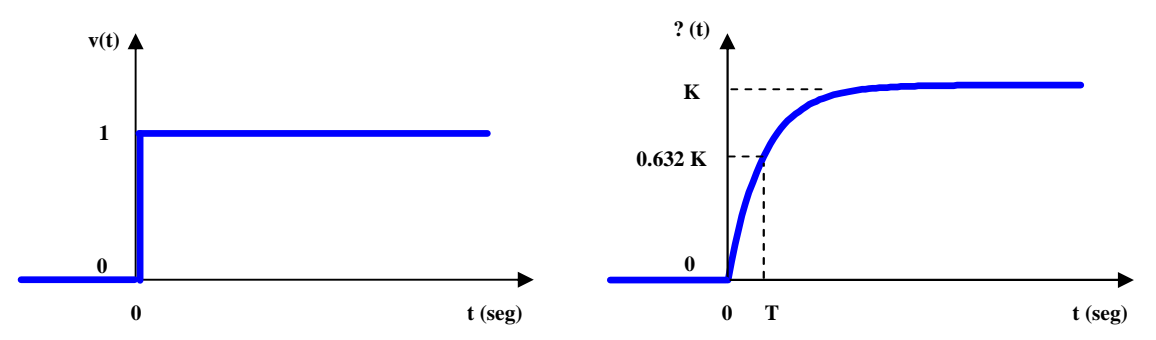

Se representa el valor que toma la salida en el instante t=T dado que se trata de un valor característico (el 63.2% del valor final). T se conoce como **constante de tiempo** e indica la velocidad en la variación de la respuesta.

#### **Efecto de la tensión aplicada al motor sobre la intensidad en sus devanados**

Podemos redibujar el diagrama de bloques obtenido anteriormente, colocando los elementos en una posición más adecuada para la función de transferencia que deseamos obtener:

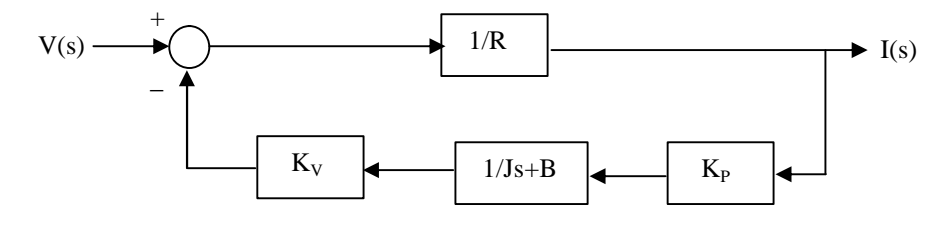

La reducción del diagrama también es sencilla en este caso y nos lleva a la siguiente función de transferencia:

$$
V(s) \longrightarrow \left( \begin{array}{c} J_S + B \\ \hline R J_S + RB + K_p K_V \end{array} \right) \longrightarrow I(s)
$$

Que, expresada en un formato estándar, quedaría:

I(s) *T s T s K D N* + + ⋅ 1 V(s) 1 I(s) ( ) *<sup>P</sup> <sup>V</sup> RB KPK<sup>V</sup> sRJ sJ B RB K K B* + + + ⋅ + 1 V(s) 1

Donde se han creado las variables **K**,  $T_N y T_D$ :

$$
K = \frac{B}{RB + K_p K_v}
$$

$$
T_N = \frac{J}{B}
$$

$$
T_D = \frac{R J}{RB + K_p K_v}
$$

Al igual que antes, intentaremos analizar el modo en el que varía la intensidad en el motor cuando la tensión de alimentación se incrementa bruscamente: la respuesta a escalón del sistema.

$$
V(s) = \frac{1}{s} \qquad I(s) = \frac{1}{s} \cdot K \cdot \frac{1 + T_N s}{1 + T_D s}
$$
  

$$
i(t) = L^{-1}[I(s)] = L^{-1}\left[\frac{K \cdot (1 + T_N s)}{s \cdot (1 + T_D s)}\right] = \dots desarrollando \dots = K \cdot \left[1 - \left(1 - \frac{T_N}{T_D}\right) e^{-\frac{t}{T_D}}\right]
$$

Si representamos gráficamente las funciones de entrada y salida obtendremos lo siguiente:

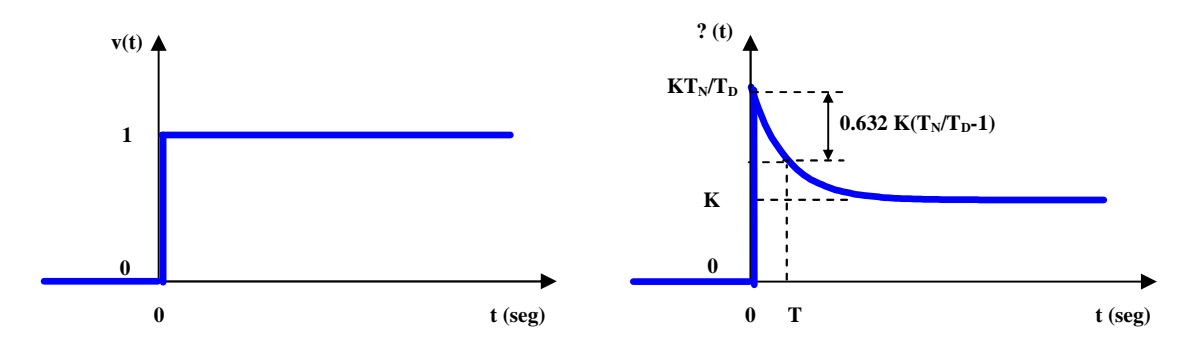

Se ha vuelto a representar como dato característico el valor de la salida en el instante t=T; en este instante se ha producido el 63.2% de la variación total de la señal según la curva exponencial. T es, al igual que en el caso anterior, la **constante de tiempo**.

# **2. FAMILIARIZACIÓN CON EL EQUIPO DE PRÁCTICAS**

#### **1. ¿Qué es un servomotor?**

Un servomotor es un motor eléctrico con capacidad de ser **controlado**, en **velocidad** y/o **posición**.

- Control en velocidad: posibilidad de hacer girar al motor a una velocidad determinada independientemente de la carga o fuerza que deba vencer.
- Control en posición: posibilidad de realizar desplazamientos entre dos posiciones determinadas con precisión.

La forma más adecuada de realizar cualquiera de estas operaciones es mediante un **control en bucle cerrado**, en el cual se están midiendo continuamente velocidad y posición para, en función de estos valores, aportar mayor o menor tensión al motor. Este será el objetivo de futuras prácticas.

#### **2. El servomotor de nuestra práctica**

La figura siguiente muestra el aspecto del servomotor que emplearemos, así como sus principales componentes:

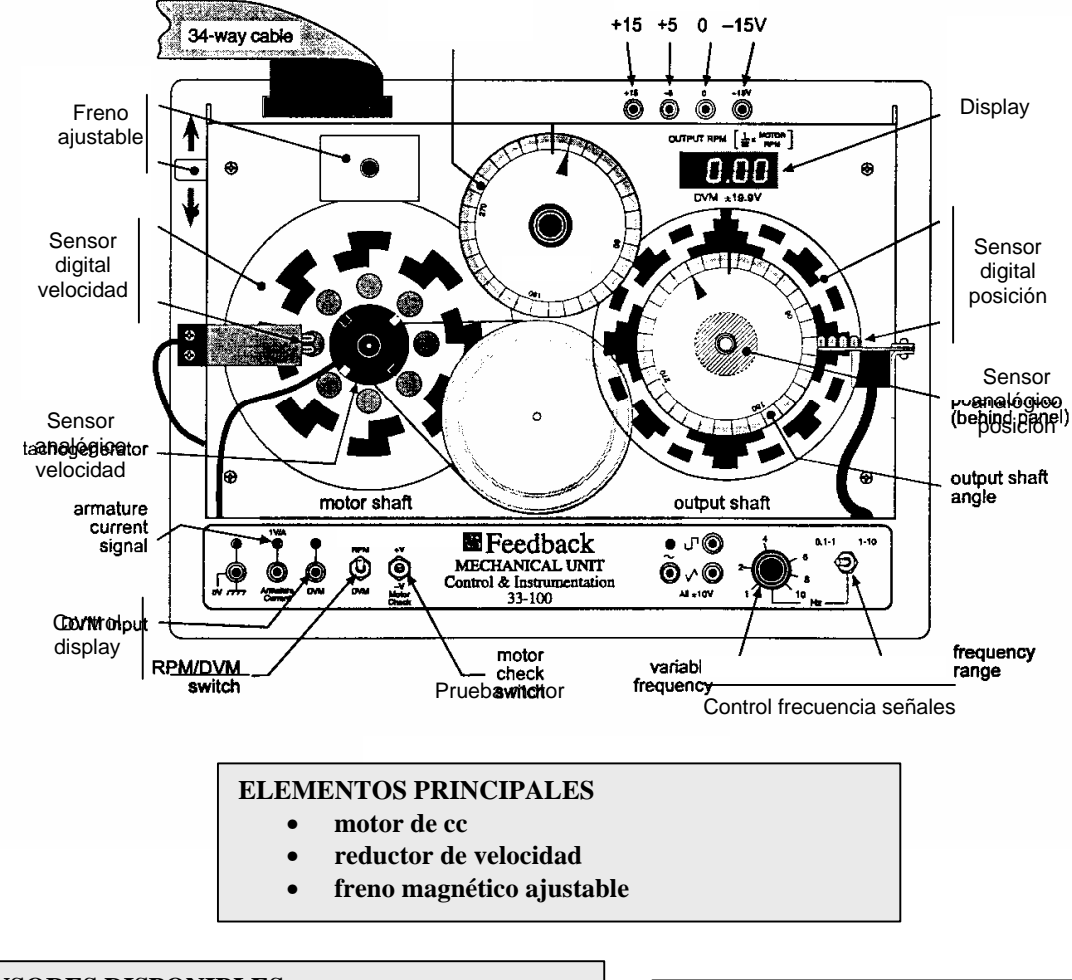

#### **SENSORES DISPONIBLES**

- **sensor analógico de posición (potenciómetro)**
- **sensor digital de posición (encoder)**
- **sensor analógico de velocidad (tacogenerador)**
- **sensor digital de velocidad (tren de pulsos)**

#### **SEÑALES DE PRUEBA UTILIZABLES**

- **senoidal**
- **cuadrada**
- **triangular**

#### **3. Fuente de alimentación**

Debe estar conectada al equipo continuamente, a través de las entradas +15 +5 0 y –15V de la parte superior. Además, utilizaremos las tensiones fijas que nos proporciona la fuente para la mayor parte de los experimentos.

**¡¡ ATENCIÓN !! El botón de encendido de la fuente de alimentación será el que utilicemos para apagar y encender el equipo completo.**

#### **4. Regleta de conexiones**

Permite acceder cómodamente a las conexiones eléctricas de los distintos elementos del motor. Su aspecto se muestra en la figura siguiente:

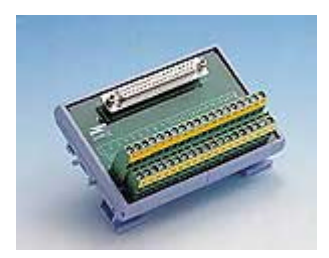

A continuación se incluye un listado de todas las conexiones accesibles a través de la regleta:

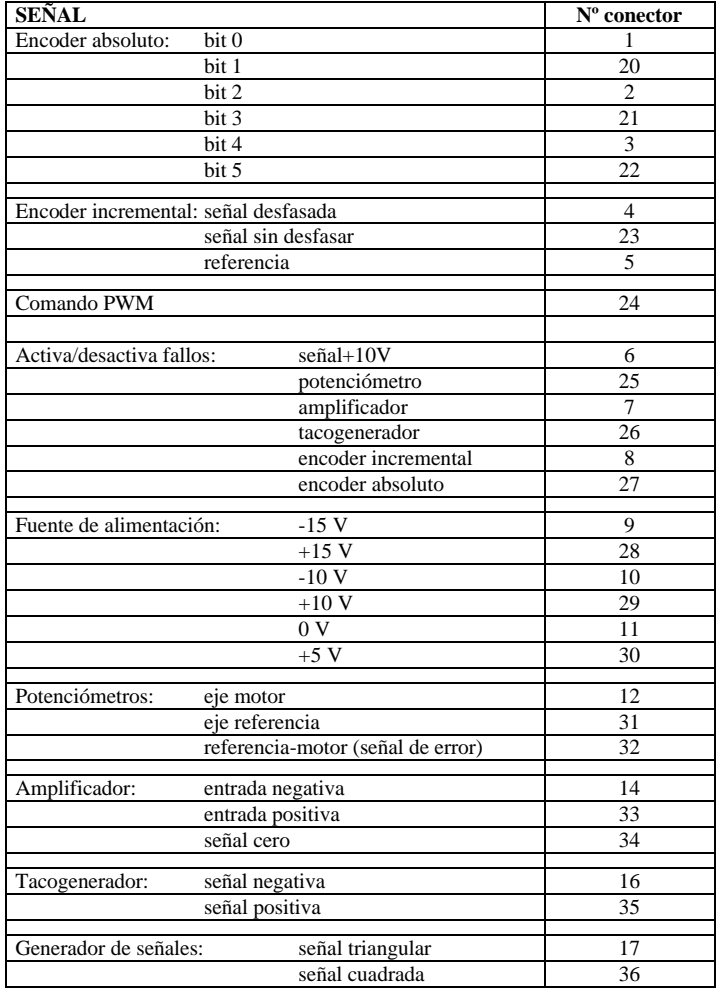

### **3. ACCIONAMIENTO DEL MOTOR**

#### **PRUEBA 1: ACCIONAMIENTO DEL MOTOR CON EL BOTÓN DE TEST**

Como primera manera de mover el motor utilizaremos el botón de test. Este botón (indicado como **'prueba motor'** en la figura del equipo) introduce en el motor una tensión positiva o negativa según se pulse en una u otra dirección, de modo que hace girar el motor continuamente en uno u otro sentido.

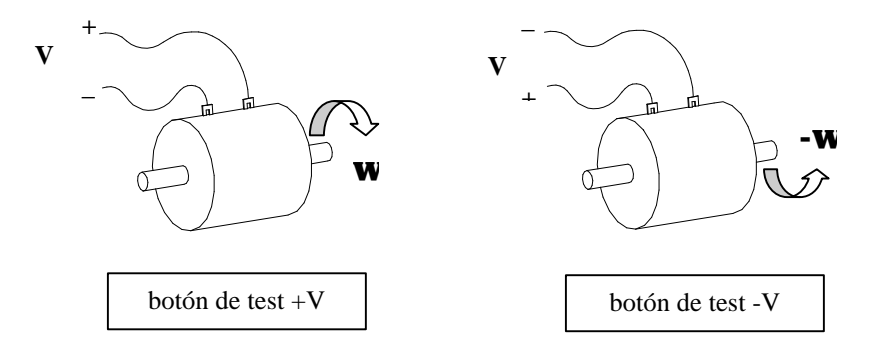

Probaremos a hacer girar el motor con el freno en la posición mínima y con el freno en la posición máxima (frenado mínimo y frenado máximo) y veremos como para una misma tensión la velocidad de giro es menor cuando el freno está más accionado.

La velocidad que alcanza el motor en cada uno de los sentidos se puede leer en el display de la parte superior de la maqueta (el interruptor RPM/DVM debe estar en la posición RPM).

#### **PRUEBA 2: INTRODUCCIÓN DE SEÑALES CONTINUAS DE DISTINTOS VALORES**

Muy importante: para esta prueba es necesario realizar conexiones. En todos estos casos SIEMPRE DEBEREMOS APAGAR LA FUENTE DE ALIMENTACIÓN ANTES DE HACER LAS CONEXIONES.

La forma de aplicar una tensión determinada al motor será a través del conector **'Amplificador: entrada positiva'** o **'Amplificador: entrada negativa'** de la regleta de conexiones. Cualquier tensión que se introduzca en estos conectores será aplicada al motor, en un caso en sentido positivo y en otro caso en sentido negativo.

El objetivo será comprobar la velocidad que alcanza el motor cuando es alimentado con las siguientes tensiones: -15V, -10V, -5V, 0V, 5V, 10V y 15V.

La forma de aplicar estas tensiones será la siguiente: en primer lugar, aplicaremos al conector **'Amplificador: entrada positiva'** tensiones de 0V, +5V, +10V y +15V UNA A UNA (nunca conectaremos entre sí dos tensiones distintas, se produce un cortocircuito). Estas tensiones están accesibles en los conectores **'Fuente de alimentación'** de la regleta, basta con unir el conector de la tensión deseada al conector del amplificador con un cable. En cada caso anotaremos la velocidad que alcanza el motor, tal y como la indique el display.

En segundo lugar, aplicaremos al conector **'Amplificador: entrada negativa'** las mismas tensiones de 0V, +5V, +10V y +15V. En este caso, el motor deberá girar en sentido contrario. También anotaremos las velocidades alcanzadas.

Estas conexiones representan una acción sobre el motor como la siguiente:

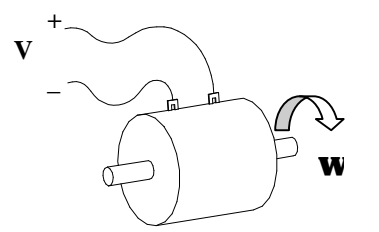

• Entrada: **V** o tensión aplicada al motor • Salida: **w** o velocidad de giro alcanzada por el motor

Tanto en este caso como en el resto de los casos en los que sea necesario hacer conexiones, el procedimiento será el siguiente:

```
1- APAGAR LA FUENTE DE ALIMENTACIÓN
```
- 2- HACER LAS CONEXIONES Y CERCIORARSE DE QUE NO HAY ERRORES
- 3- ENCENDER LA FUENTE DE ALIMENTACIÓN

Debemos comprobar cómo, en función de la **entrada** o tensión introducida, la **salida** o velocidad que alcance el motor será una u otra.

#### **Ejercicio:**

- Con la palanca de freno en la posición mínima:
	- Rellenar una tabla con las velocidades obtenidas para cada tensión aplicada al motor.
	- Dibujar un gráfico **aproximado** tensión aplicada / velocidad del motor.
	- A la vista de los datos obtenidos, ¿es lineal el sistema?
- Con la palanca de freno en la posición máxima:
	- Rellenar una tabla con las velocidades obtenidas para cada tensión aplicada al motor.
	- Dibujar un gráfico **aproximado** tensión aplicada / velocidad del motor.
	- A la vista de los datos obtenidos, ¿es lineal el sistema?
- ¿Qué explicación se puede dar para estas faltas de linealidad?

#### **PRUEBA 3: INTRODUCCIÓN DE SEÑALES NO CONTINUAS**

Hemos visto anteriormente como es posible alimentar al motor con un valor de tensión cualquiera (entrada) y cómo la velocidad alcanzada (salida) depende de este valor de tensión.

Hasta ahora, se han aplicado valores de tensión continuos  $(0V, \pm 5V, \pm 10V, \pm 15V)$ . Veremos a continuación cómo también podemos utilizar como entrada para el motor una señal de tensión no continua.

Las señales que introduciremos como entrada serán las siguientes:

- **señal cuadrada**
- **señal triangular**

Ambas señales se encuentran accesibles en los contactos **'Generador de señales'** de la regleta de conexiones. Al igual que en el apartado anterior, se unirán **UNA A UNA** mediante un cable estas señales al conector **'Amplificador: entrada positiva'**. Nunca conectaremos entre sí las dos señales: conectar entre sí dos señales distintas produce un cortocircuito.

En cada uno de los casos (señal triangular o señal cuadrada) observaremos el comportamiento del motor, que debe girar alternativamente en uno y otro sentido. Esto es lógico dado que las tensiones que aplicamos cambian de signo periódicamente. Por tanto, la salida (velocidad de giro) responde a las variaciones de la entrada (tensión aplicada). La diferencia entre las dos señales debe ser la suavidad con la que se produce el cambio de sentido, mayor en el caso de la señal triangular.

#### **Variación de frecuencia de las señales de entrada**

La maqueta permite generar señales triangulares y cuadradas de distintas frecuencias. Para ajustar la frecuencia de estas señales se deben utilizar los dos mandos disponibles en la parte inferior derecha del equipo:

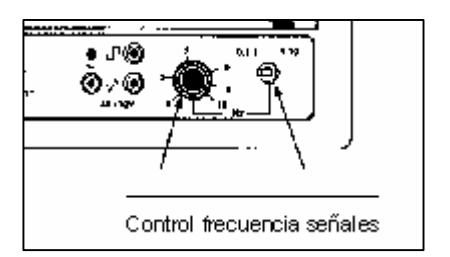

Los dos controles disponibles son:

- Un interruptor que permite seleccionar el rango de frecuencias: de 0.1 a 1Hz o de 1 a 10Hz
- Un mando con el que se puede hacer un ajuste fino de la frecuencia

Debemos comprobar cómo al variar la frecuencia de la señal de entrada varía también la frecuencia con la que el motor cambia de sentido de giro. Lo que es lo mismo, la frecuencia de la salida es la misma que la frecuencia de la entrada.

### **4. UTILIZACIÓN DEL OSCILOSCOPIO**

Las señales que necesitaremos representar sobre el osciloscopio en esta práctica son extremadamente lentas, en comparación con las señales presentes normalmente en circuitos electrónicos. Por ello su representación requiere algunos ajustes distintos y normalmente no funcionará adecuadamente el botón **AUTOSET** o **AUTOAJUSTE** del osciloscopio.

El osciloscopio que utilizaremos será un osciloscopio digital como el de la figura:

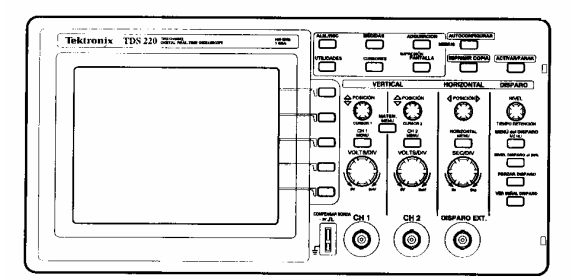

Antes de comenzar con los experimentos de la práctica, haremos algunas pruebas de visualización de señales lentas.

#### **PRUEBA 4: REPRESENTACIÓN DE UNA SEÑAL CUADRADA LENTA**

NOTA: Para esta prueba no deseamos actuar sobre el motor; como primer paso debemos desconectar, si no lo hemos hecho previamente, el cable que se encuentre unido al conector **'Amplificador: entrada positiva'**.

Conectaremos la sonda al **canal 1** del osciloscopio. El otro extremo lo conectaremos a la señal **cuadrada** en la regleta de conexiones. Y no olvidaremos poner la masa de la sonda a cero voltios.

Se recomienda:

• No utilizar el botón AUTOSET

- Ajustar la escala de tiempos a un valor entre 1seg y 100mseg por división
- Ajustar la escala de amplitudes del canal 1 a un valor entre 2 y 5 voltios por división

En estas condiciones deberíamos ver la señal cuadrada adecuadamente. Se debe apreciar como, con estas señales lentas, la representación en el osciloscopio tiene la forma de un trazo que se redibuja lentamente.

#### **PRUEBA 5: MEDICIONES SOBRE UNA SEÑAL LENTA**

A continuación se explica el proceso a seguir para tomar medidas de frecuencia, periodo, amplitud, etc. sobre una señal lenta como las que utilizaremos en la práctica. Se usa como ejemplo la señal cuadrada con la que se trabajó en la prueba anterior.

El procedimiento a seguir será el siguiente:

- Mostraremos, como antes, la señal **cuadrada** en el osciloscopio.
- Congelaremos la imagen de la pantalla mediante la tecla **ACTIVAR/PARAR**.
- Utilizaremos los **cursores** para la toma de medidas en sentido horizontal y vertical:
	- Seleccionar el menú **CURSORES**
		- Activar **cursores** de **TIEMPO** o **VOLTAJE** según se deseen medidas horizontales o verticales
		- Comprobar como se muestran en pantalla las mediciones correspondientes.

### **5. UTILIZACIÓN DE LOS SENSORES PRESENTES EN EL EQUIPO**

En la presentación del equipo de prácticas se han mencionado los sensores disponibles:

- **sensor analógico de posición (potenciómetro)**
- **sensor digital de posición (encoder)**
- **sensor analógico de velocidad (tacogenerador)**
- **sensor digital de velocidad (tren de pulsos)**

La curva de comportamiento de cada uno de estos sensores es la curva que relaciona los valores eléctricos (**tensiones** en algunos casos, **frecuencias** en otros) con los valores que se desean medir: **ángulos** o **velocidades de giro**.

#### **SENSOR ANALÓGICO DE POSICIÓN (ÁNGULO GIRADO)**

El sensor analógico de posición está basado en un **potenciómetro** (resistencia variable). El circuito representativo es el siguiente:

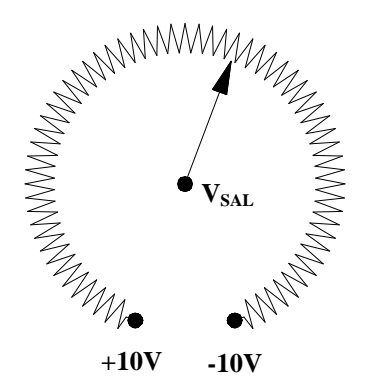

La figura representa una resistencia conectada a **+10V** por uno de sus extremos y a **–10V** por el otro. El cursor o aguja gira solidario con el eje del cual queremos conocer la posición. La tensión de salida  $V_{SAL}$ tomará valores entre **–10V** y **+10V** en función del ángulo girado por el eje.

Por tanto, existirá una relación entre el ángulo **q** girado por el eje y la tensión de salida  $V_{SAL}$  que se podrá expresar mediante la siguiente relación:

#### $q = K_{\text{POS}}$  $N_{\text{SAL}}$

Donde se ha denominado  $K_{POS}$  a la constante de proporcionalidad para el sensor de posición.

Nuestra maqueta dispone de dos potenciómetros, cada uno acoplado a un eje distinto. El eje correspondiente al círculo graduado de la izquierda se utiliza como referencia y se puede girar manualmente. El eje correspondiente al círculo graduado de la derecha gira solidario al motor.

Las tensiones de salida  $V_{SAL}$  correspondientes a cada potenciómetro se encuentran accesibles a través de siguientes contactos de la regleta de conexiones:

- Potenciómetros: eje motor.
- Potenciómetros: eje referencia.

#### **PRUEBA 6: CALIBRACIÓN DE LOS POTENCIÓMETROS**

Potenciómetro de referencia: se moverá manualmente el círculo graduado hasta posiciones angulares exactas y se medirá el valor de tensión presente en el contacto '**Potenciómetros: eje referencia'** para cada uno de estos valores angulares. Estos datos deben guardarse para su posterior representación y análisis.

Potenciómetro del eje del motor: se hará girar al motor mediante el botón de test hasta distintas posiciones angulares exactas y se registrarán, igual que en el caso anterior, las tensiones presentes en el contacto '**Potenciómetros: eje motor** para cada ángulo.

El procedimiento que utilizaremos para medir tensiones será el siguiente:

- Conectar la tensión que se quiera medir a la borna **DVM** (digital voltaje meter) de la maqueta.
- Colocar el interruptor **RPM/DVM** de la maqueta en la posición **DVM**
- El valor indicado en el display se corresponderá con la tensión que hayamos conectado a la borna **DVM** (el display actua como un voltímetro).

De acuerdo con lo explicado, el botón **RPM/DVM** de la maqueta sirve para conmutar entre visualizar en el display la velocidad del motor o para visualizar la tensión que conectemos a la borna **DVM**.

#### **Ejercicio:**

- Para el potenciómetro de referencia:
	- Rellenar una tabla con los valores de tensión leída en el potenciómetro / ángulo del eje.
	- Dibujar un gráfico aproximado con los valores de tensión leída en el potenciómetro para cada posición angular del eje.
	- A mano, o haciendo uso de Matlab, ajustar una recta a esos valores (encontrar el valor de **KPOS**). La instrucción Matlab a utilizar es **polyfit**.
	- ¿Puede considerarse lineal el comportamiento del sensor?
- Para el potenciómetro del eje motor:
	- Rellenar una tabla con las velocidades obtenidas para cada tensión aplicada al motor.
	- Dibujar un gráfico **aproximado** tensión aplicada / velocidad del motor.
	- A la vista de los datos obtenidos, ¿es lineal el sistema?¿Puede considerarse lineal el comportamiento del sensor?
	- ¿Es aplicable el sensor a lo largo de los 360 grados de giro del motor? ¿Por qué?

NOTA: en los gráficos los ángulos deben representarse de -180º a +180º; nunca de 0º a 360º.

#### **SENSOR ANALÓGICO DE VELOCIDAD**

El sensor analógico de velocidad está basado en un **tacogenerador**. Al igual que en el caso del potenciómetro, el sensor nos ofrece una tensión proporcional a la magnitud que queremos medir.

En este caso, la magnitud a medir es la velocidad angular **w**, y la tensión de salida **VSAL** ofrecida por el tacogenerador es proporcional a esa velocidad de acuerdo con una ley como la que se especifica a continuación:

#### $W = K_{\text{VET}} \times V_{\text{SAT}}$

Donde se ha representado como  $\mathbf{K}_{\text{VFL}}$  la constante de proporcionalidad para el sensor de velocidad.

El voltaje proporcionado por el tacogenerador es accesible a través del conector **'Tacogenerador: señal positiva'** de la regleta de conexiones.

#### **PRUEBA 7: CALIBRACIÓN DEL TACOGENERADOR**

Para calibrar el tacogenerador, haremos girar al motor a distintas velocidades y anotaremos para cada una de esas velocidades el valor de tensión que ofrece el tacogenerador y el valor de velocidad que nos indica la maqueta en el display.

Por tanto, para medir la velocidad real se situará el interruptor **RMP/DVM** en la posición **RPM** y para medir la tensión de salida del sensor se aplicará esa tensión a la borna **DVM** y se situará el interruptor en la posición **DVM**.

Forma de hacer girar al motor a distintas velocidades:

• Se alimentará el motor con una tensión de 10V, tal y como se hizo en la prueba 2 (introducción de señales continuas). Se sujetará la palanca de freno en distintas posiciones de modo que el motor gire a velocidades distintas. Para cada velocidad de giro del motor se tomarán los datos pedidos.

Un total de unos 6 valores será suficiente

#### **Ejercicio:**

- Rellenar una tabla con los valores de tensión leida en el tacogenerador por cada velocidad medida en el display.
- Dibujar un gráfico **aproximado** tensión leída en el tacogenerador / velocidad.
- Ajustar una recta a esos valores (encontrar el valor de  $K_{VEL}$ ).
- ¿Puede considerarse lineal el comportamiento del sensor?

#### **SENSOR DIGITAL DE VELOCIDAD**

El sensor digital de velocidad está basado en **fototransistores** que provocan pulsos de tensión al enfrentarse a partes oscuras o claras de un disco que gira solidario con el motor.

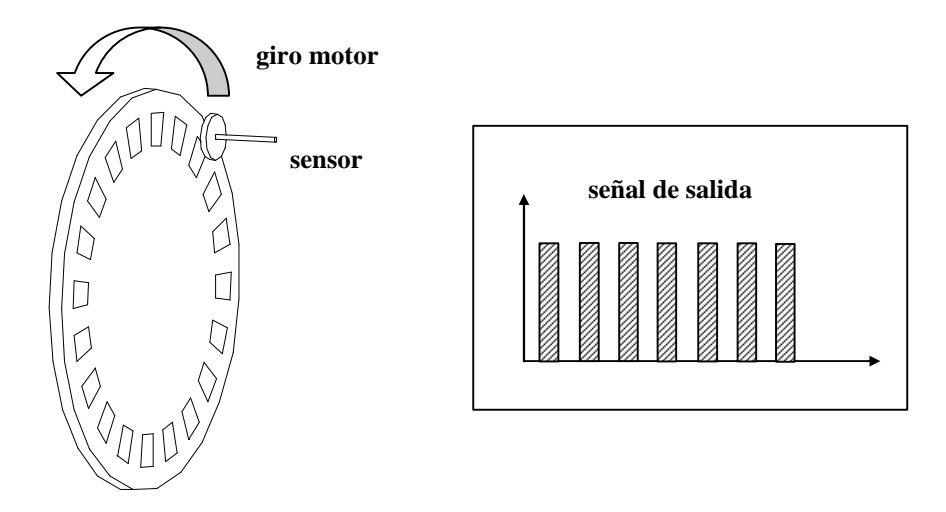

La señal de salida será un tren de pulsos, más próximos entre sí cuanto mayor sea la velocidad de giro del motor.

En este caso, la curva de comportamiento a obtener será la que nos relacione la frecuencia de estos pulsos **FREC** con la velocidad de giro del motor, de acuerdo con la siguiente expresión:

#### $W = K_{\text{FREC}} \times \text{FREC}$

Esta señal de pulsos es accesible a través del conector '**Encoder incremental: señal sin desfasar'** de la regleta de conexiones.

#### **PRUEBA 8: CALIBRACIÓN DEL SENSOR DIGITAL DE VELOCIDAD**

Para calibrar el sensor digital de velocidad, haremos girar al motor a distintas velocidades y anotaremos para cada una de esas velocidades la frecuencia de la señal que produce el sensor y el valor de velocidad que nos indica la maqueta en el display.

La forma de hacer girar al motor a distintas velocidades será la misma que en el ejercicio anterior, alimentando a 10V y situando la palanca de freno en distintas posiciones.

#### Forma de medir la frecuencia de una señal:

Para medir la frecuencia de la señal '**Encoder incremental: señal sin desfasar'** haremos uso del osciloscopio. Una vez adecuadamente representada la señal, caben dos posibilidades:

- Utilizar el menú **MEDIDAS**, y seleccionar frecuencia o periodo
- Utilizar el menú **CURSORES**, y medir la separación entre dos pulsos: se obtienen frecuencia y periodo

Un total de unos 6 valores será suficiente

#### **Ejercicio:**

- Rellenar una tabla con los valores de frecuencia leída en el encoder para cada velocidad medida en el display.
- Dibujar un gráfico aproximado frecuencia leída en el encoder / velocidad.
- Ajustar una recta a esos valores (encontrar el valor de  $K_{\text{FREC}}$ ).
- ¿Puede considerarse lineal el comportamiento del sensor?

#### **SENSOR DE INTENSIDAD EN LOS DEVANADOS DEL MOTOR**

La intensidad que circula por los devanados del motor nos ofrece información sobre la carga o freno a que está sometido el motor: a mayor carga, mayor intensidad (mayor consumo). En particular, en los instantes de arranque o de cambio de sentido de giro es cuando la intensidad en los devanados alcanza sus máximos valores.

Nuestra maqueta dispone de un sensor que nos mide la intensidad que circula por el motor. Este sensor no necesita calibración, viene calibrado y la relación entre el valor que mide (intensidad **i**) y la tensión que nos ofrece como resultado de la medida  $V_{SAL}$  es unitaria:

#### $i = V_{SAL}$

Esta medida está disponible en la maqueta a través de la borna **'Armature Current'**.

#### **PRUEBA 9: INTENSIDAD CONSUMIDA POR EL MOTOR**

Mediremos la intensidad consumida por el motor cuando se aplican **5V**, **10V** y **15V** al mismo, tanto con el freno al mínimo como con el freno al máximo. Esto nos dará un total de seis valores.

Para medir el valor de la intensidad llevaremos la señal **'Armature current'** hasta la borna **DVM** y colocaremos en interruptor **RPM/DVM** en la posición **DVM**. De esta forma podremos leer los valores de **'Armature current'** en el display del equipo.

#### **Ejercicio:**

- Rellenar una tabla con los valores obtenidos.
- Comprobar el efecto de la variación de la tensión aplicada en la intensidad consumida.
- Comprobar el efecto de la variación de la posición del freno en la intensidad consumida.